## **Export/Import the Grade Centre**

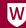

### Exporting -Importing the Grade Centre

Usually used for Combined Teaching vUWS Site

## **Exporting/Downloading**

From the menu at the top right.

- 1. Select Work Offline
- 2. Select **Download**
- 3. Select the Full Grade Centre

4. Choose either the **tab-delimited** (.XLS) or **comma-delimited** (.CSV) delimiter type to open the file directly in Microsoft Excel.

Select comma-delimited for importing to third-party applications that do not support Excel.

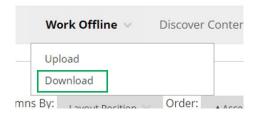

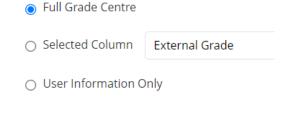

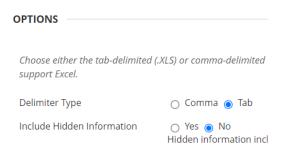

- 5. Chose if you want **Hidden information**. This includes columns and users that have been hidden from view.
- 6. Choose where to **save the file** on your computer.

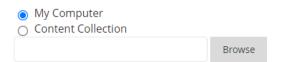

7. Click **Submit**.

Download Grades

8. Click the **Download** button to complete the process.

The data has been saved to DownLOAD

9. **Open** the downloaded file.

10. You will get a warning. Click **Yes.** 

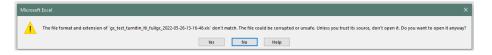

## Saving the Spreadsheet of Uploading

Once you have edited and completed all required calculations, you will need to save the file as a tab-delimited (.XLS) or comma-delimited (.CSV)

**NOTE:** The file type *defaults to Unicode Text (\*.txt).* You will need to re-save the file to the correct format.

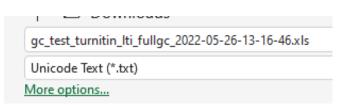

1. Click File Info
Save

2. Save As
Save as Adobe

From the dropdown list, select either:

a) Text (tab-delimited) (\*.txt)

b) CSV UTF-8 (Comma-delimited) (.CSV)

3. Give your file a **name** 

4. Click Save

# ☐ Save

#### Unicode Text (\*.txt)

Excel Workbook (\*.xlsx)

Excel Macro-Enabled Workbook (\*.xlsm)

Excel Binary Workbook (\*.xlsb)

Excel 97-2003 Workbook (\*.xls)

CSV UTF-8 (Comma delimited) (\*.csv)

XML Data (\*.xml)

Single File Web Page (\*.mht, \*.mhtml)

Web Page (\*.htm, \*.html)

Excel Template (\*.xltx)

Excel Macro-Enabled Template (\*.xltm)

Excel 97-2003 Template (\*.xlt)

#### ext (Tab delimited) (\* txt)

Unicode Text (\*.txt)

XML Spreadsheet 2003 (\*.xml)

#### Unicode Text (\*.txt)

Excel Workbook (\*.xlsx)

Excel Macro-Enabled Workbook (\*.xlsm)

Excel Binary Workbook (\*.xlsb)

Excel 97-2003 Workbook (\*.xls)

#### CSV UTF-8 (Comma delimited) (\*.csv)

XML Data (\*.xml)

Single File Web Page (\*.mht, \*.mhtml)

Weh Page (\* htm \* html)

## Upload Edited Grade Centre Spreadsheet to the Grade Centre

1. From the menu at the top right. Select **Work Offline** 

Select upload

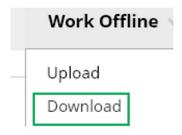

download the Grade Centre and then edit the file with the

Browse to where you have saved the spreadsheet for upload.

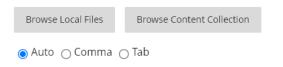

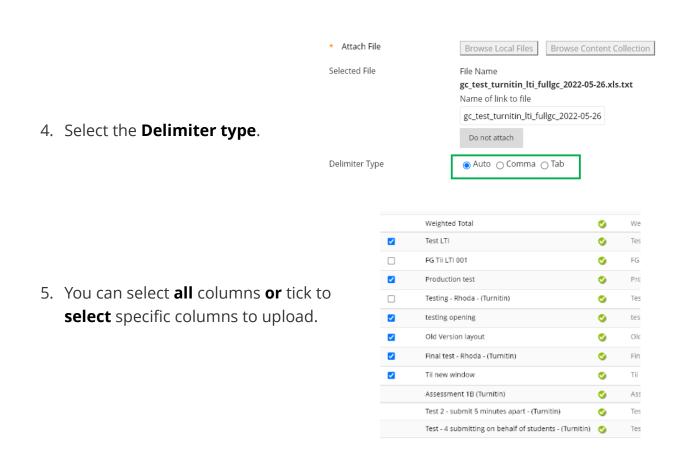

Submit

Cancel